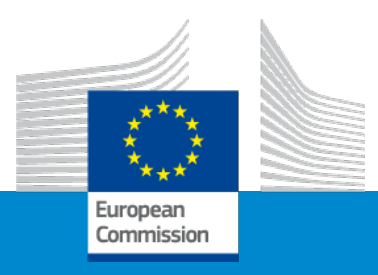

## **Erasmus+ Renforcement des capacités dans l'EFP**

### **Mécanismes de financement**

*Session d'information en ligne -* **8/12/2021**

*Pavol KREMPASKÝ (EACEA)*

### Somme forfaitaire et concept d'ensemble

- **Simplification - Le système de somme forfaitaire** se concentre sur **la performance, le contenu et la qualité du projet** (activités mises en œuvre, produits livrables = work packages) et non sur les rapports financiers détaillés. Plusieurs catégories de budget sont converties en un **montant forfaitaire simple** (montant fixe) **par lot de travail et par partenaire.**
- **Budget** basé sur les **work packages** (WP)

**Un work package**:

- Est une sous-division majeure du projet,
- Ayant des objectifs, des jalons et des activités,
- Ayant des livrables multiples,

### **Un work package n'est PAS**:

- Une activité unique (par exemple, une conférence),
- Une période de temps (par exemple, le premier semestre de votre projet).

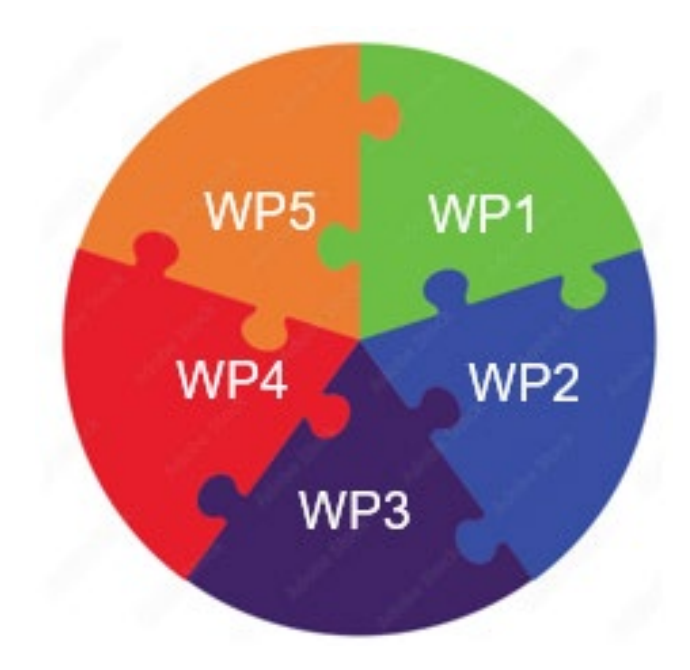

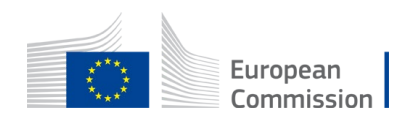

## Somme forfaitaire et concept d'ensemble

**Nombre et type de work packages (WPs)** 

*(voir partie B, section 4.2. Work packages and activities):*

- Le minimum est de 3 et le maximum doit être gérable (par exemple 10).
- Nombre minimum + type:
	- 1 WP1 "Activités de gestion et de coordination"
	- 2 WP/s "Activités du projet"

*Formation, organisation d'événements, preparation et mise en oeuvre de la mobilité, assurance qualité*

• 3 - Dernier WP "Impact and dissémination"

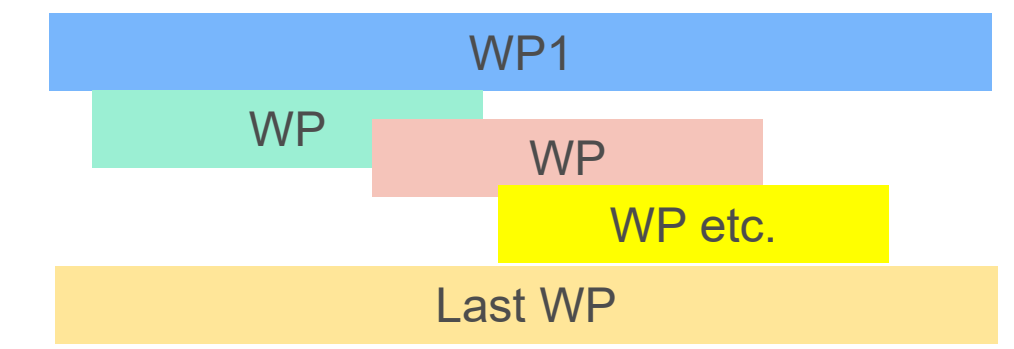

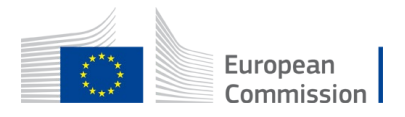

## Somme forfaitaire et concept d'ensemble

### • **Evaluateurs:**

- Evaluer le budget "*La mesure dans laquelle le projet est rentable et alloue les ressources appropriées à chaque activité*"
- Recommandations sur le budget (si nécessaire) au comité d'évaluation
- Nouveau Pendant **l'évaluation de la demande**, le budget **peut être confirmé ou modifié**:
	- **Les coûts inéligibles** seront supprimés (hors période d'éligibilité, activités déjà mises en oeuvre, partenariat non eligible, etc.)
	- **Les coûts gonflés** seront réduits
- Budget/subvention européenne **fixés** lors de la préparation de la convention de subvention. Les montants par partenaire **pour chaque WP seront indiqués dans votre convention de subvention** *(date indicative : décembre 2022).*

Évaluation au stade du rapport FINAL axée sur la réalisation et l'achèvement des WP (work packages). Si vous mettez en œuvre un WP de façon convaincante, vous recevrez le montant correspondant.

![](_page_3_Picture_9.jpeg)

![](_page_3_Picture_10.jpeg)

### Paiement d'une subvention de l'UE

![](_page_4_Picture_1.jpeg)

Premier préfinancement – Deuxième pré-financement – Paiement du solde

![](_page_4_Picture_65.jpeg)

*Le tableau indique le pourcentage d'une subvention de l'UE*

*Si la vérification de la capacité financière d'un demandeur donne des résultats faibles* 

*-> plus d'un/deux versements de préfinancement*

![](_page_4_Picture_7.jpeg)

### Type de coûts, documents et règles de base 田田

### 1. [Guide du programme](https://erasmus-plus.ec.europa.eu/sites/default/files/2021-11/2022-erasmusplus-programme-guide_fr.pdf)

*(Page 347 - Quelles sont les règles de financement ? Page 427 – Étape 3: vérification des conditions financières)*

- 2. Modèle annoté de [convention](https://ec.europa.eu/info/funding-tenders/opportunities/docs/2021-2027/common/guidance/aga_en.pdf) de subvention
- **3. La subvention de l'UE représente au maximum 80 %** du budget estimé. Subvention maximale de l'UE : 400 000 EUR
- 4. 20% Contribution provenant de sources autres que la subvention de l'UE (ressources propres, contributions financières de tiers ou revenus générés par le projet)

![](_page_5_Picture_320.jpeg)

E. Indirect costs 7% (rounded to zero decimals)

### **TAL COSTS (A+B+C+D+E)**

- 5. Utiliser les coûts réels pour tous les types de coûts *(estimation)*
- 6. Aucune limite de pourcentage (*pour les catégories de coûts A, B ou C)*

### 7. Recommandation:

Préparez votre budget total avec tous les coûts réels, puis transférez-le vers les lots de travaux avec le système des montants forfaitaires. Vous le ferez avec l'aide (si nécessaire) du calcul d'un montant moyen des coûts réels.

![](_page_5_Picture_13.jpeg)

### Somme forfaitaire de type II, le mécanisme exemple

![](_page_6_Picture_251.jpeg)

**estimés à 400 000 EUR**

Victory

Widae

BASÉ SUR UNE SOMME FORFAITAIRE

![](_page_6_Picture_3.jpeg)

# Où se trouve le modèle de tableau Excel de budget ?

- [Portail](https://ec.europa.eu/info/funding-tenders/opportunities/portal/screen/opportunities/topic-details/erasmus-edu-2022-cb-vet;callCode=null;freeTextSearchKeyword=capacity%20building;matchWholeText=true;typeCodes=0,1,2;statusCodes=31094501;programmePeriod=null;programCcm2Id=null;programDivisionCode=null;focusAreaCode=null;destination=null;mission=null;geographicalZonesCode=null;programmeDivisionProspect=null;startDateLte=null;startDateGte=null;crossCuttingPriorityCode=null;cpvCode=null;performanceOfDelivery=null;sortQuery=sortStatus;orderBy=asc;onlyTenders=false;topicListKey=topicSearchTablePageState) FTOP – Portail des opportunités de financement et d'appel d'offres

![](_page_7_Picture_43.jpeg)

uniquement.

![](_page_7_Picture_3.jpeg)

### Où trouver votre tableau budgétaire (Excel) **une fois la procédure de soumission lancée en ligne ?**

![](_page_8_Picture_15.jpeg)

### 1. Où trouver le tableau Excel du budget

![](_page_9_Picture_1.jpeg)

![](_page_9_Picture_2.jpeg)

## 2. Présentation du tableau Excel

![](_page_10_Picture_39.jpeg)

**Lisez attentivement les instructions de l'onglet où vous trouverez les informations nécessaires pour remplir ce fichier Excel.**

![](_page_10_Picture_4.jpeg)

### 2. Présentation du tableau Excel

![](_page_11_Figure_1.jpeg)

### 2. Présentation du tableau Excel

![](_page_12_Figure_1.jpeg)

### **Instructions**

![](_page_13_Picture_63.jpeg)

**Ces 4 onglets devront être remplis pour que votre tableau budgétaire détaillé soit complet, avant de le télécharger dans le système de soumission.**

 $\begin{smallmatrix} \star^{\star\star}\star_{\star} \\ \star_{\star\phantom{\star}\star} \\ \star_{\star\phantom{\star}\star} \end{smallmatrix}$ European Commission

**BE-WP Person Months** 

![](_page_14_Figure_1.jpeg)

![](_page_14_Picture_2.jpeg)

![](_page_15_Figure_1.jpeg)

![](_page_15_Picture_2.jpeg)

![](_page_16_Figure_1.jpeg)

![](_page_17_Figure_1.jpeg)

![](_page_17_Picture_2.jpeg)

**Double-cliquez ici pour ajouter un work package.**

![](_page_18_Figure_2.jpeg)

![](_page_18_Picture_3.jpeg)

![](_page_19_Picture_25.jpeg)

![](_page_19_Picture_2.jpeg)

![](_page_20_Figure_1.jpeg)

### 5. Rapport sur les coûts réels estimés

**Référence au Work Package Il suffit de descendre dans la feuille Excel pour voir les autres work package. Vous devez remplir le coi réel estimé par work package. Les coûts indirects sont calculés automatiquement et sont destinés à couvrir tous les coûts liés à l'administration générale du projet (PC, portables, fournitures, papier, électricité, etc.).**

![](_page_21_Picture_97.jpeg)

### 5. Rapport sur les coûts réels estimés

![](_page_22_Picture_112.jpeg)

**Voir les diapositives initiales 'Instructions' pour mettre à jour le type de personnel.**

**Vous devez encoder vos coûts réels en utilisant l'unité suivante : 1 unité correspond à 1 mois-personne**

**Vous devez d'abord calculer les montants moyens si vous avez des coûts différents par membre du personnel. Ensuite, vous insérez le montant dans " Coût par unité ".**

### **A. DIRECT PERSONNEL COSTS**

![](_page_22_Figure_6.jpeg)

## 6. Proposition de budget

![](_page_23_Figure_1.jpeg)

### 6. Proposition de budget

![](_page_24_Figure_1.jpeg)

![](_page_24_Picture_2.jpeg)

## 7. Informations complémentaires

![](_page_25_Picture_1.jpeg)

![](_page_25_Picture_2.jpeg)

### 7. Informations complémentaires

![](_page_26_Picture_20.jpeg)

### 8. Téléchargez le fichier dans l'application

The amount you entered in the 'Proposal Budget' sheet of this Excel workbook under the heading Requested EU Grant Amount must be identical to the Requested Grant Amount in the "Section 3 - Budget", in the application form Part A. 17 The 'BE-WP Overview', 'Estim costs of the project' and 'BE-WP person months' sheets are there for your information and will be used during evaluation of your application. 18 If you have any comment, you can use the 'Any comments' sheet. If you use the category 'other' in sections 'A.1 Staff costs' and / or 'C.3 Other goods, works and services', you should specify the breakdown of the cost, in the 'Any comments' sheet. 20 The format of this Excel workbook is .xlsm because it uses macros. However, this format cannot be uploaded to the submission system for security reasons. Only XLSX format is allowed. Therefore, please save a copy as an .xlsx document to upload it to the proposal submission tool. To save this workbook as .xlsx document: - double-click on the button 'Create XLSX Document' in cell E37 of this Instructions sheet. OR in Excel, click on "File" and then "Save as"; in the "Save as" dialog box, choose ".xlsx" from the "Save as type dropdown list.

**Revenez au premier onglet " Instruction " et double-cliquez sur " IMPRIMER PDF " afin d'enregistrer ce fichier Excel sous format pdf sur votre ordinateur (dossier " documents ").**

![](_page_27_Picture_75.jpeg)

![](_page_27_Figure_4.jpeg)

## 8. Téléchargez le fichier dans l'application

![](_page_28_Picture_22.jpeg)

![](_page_28_Picture_2.jpeg)

![](_page_29_Figure_0.jpeg)

![](_page_29_Picture_1.jpeg)

![](_page_30_Picture_0.jpeg)

![](_page_30_Picture_1.jpeg)

- Les coûts totaux estimés ne sont pas égaux à la subvention de l'UE. Si la subvention de l'UE est par exemple de 400 000 EUR (80 % du total des coûts estimés), le total des coûts estimés est de 500 000 EUR (400 000 EUR + 100 000 EUR). NB : 400 000 EUR est une subvention maximale de l'UE.
- Il n'est pas correct que chaque organisation puisse avoir sa propre dénomination pour chaque catégorie de personnel. Tous les partenaires auront des dénominations identiques pour chaque catégorie de personnel.
- Frais de personnel Les termes "unité" et "coût par unité" dans le système forfaitaire ne sont pas les mêmes que dans le système des coûts unitaires. Dans le système forfaitaire, l'"unité" correspond à un mois-personne. Le "coût unitaire" est le coût réel (moyen, le cas échéant) d'une catégorie de personnel par mois. Pour les "Services pour réunions, séminaires", une "unité" signifie le nombre de réunions/séminaires et le "coût par unité" est le coût réel (moyen si nécessaire) d'une réunion/séminaire.
- Le budget de la partie A n'est pas rempli. Le budget de la partie A doit être complété.
- Les tableaux (par exemple, partie B 2.1.4 Efficacité des coûts et gestion financière ou Budget prévisionnel Ressources) ne sont pas remplis, car il est écrit (s.o. pour les subventions forfaitaires préfixées). Ils doivent être remplis en tant que Montant forfaitaire de type II SANS Somme forfaitaire préfixée.
- Le tableau "Aperçu des lots de travaux" de la partie B est rempli, bien qu'il soit écrit (s.o. pour les subventions forfaitaires). Il ne doit pas être rempli car les subventions forfaitaires de type II sont des subventions forfaitaires.

![](_page_30_Picture_8.jpeg)

### CONSEILS

![](_page_31_Picture_1.jpeg)

- La toute première chose à faire : Veillez à lire attentivement les instructions.
- Assurez-vous que vos montants sont cohérents dans toutes les parties de la demande.
- Assurez-vous que votre budget est solide, détaillé, organisé et cohérent avec les lots de travaux.
- Assurez-vous de sauvegarder régulièrement votre document et de doublecliquer pour appliquer les modifications.
- N'attendez pas la dernière heure/le dernier jour pour soumettre votre candidature.

![](_page_31_Picture_7.jpeg)